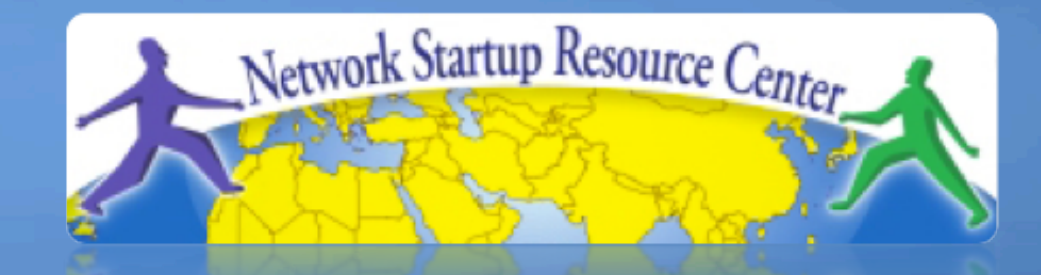

### Gestion et Surveillance de Réseau

#### 100011101001101101011010110101 0 1 O **Mesure des délais avec Smights**

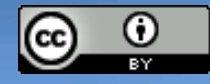

001101010001110100110110101

 $0111010110101100011010100011$ 

These materials are licensed under the Creative Commons *Attribution-Noncommercial 3.0 Unported* license (http://creativecommons.org/licenses/by-nc/3.0/)

### **Introduction**

- **. Basé sur RRDTool (même auteur)**
- Mesure les délais ICMP et peut mesurer l'état de services tels que HTTP, DNS, SMTP, SSH, LDAP, etc.
- Permet de définir des plages de statistiques et de générer des alarmes.
- **.** Écrit en Perl pour plus de portabilité
- <sup>l</sup> Facile à installer, plus difficile à configurer.

# **Introduction : "Marketing"**

- SmokePing garde trace des latences du réseau :
- Meilleur logiciel de visualisation des latences.

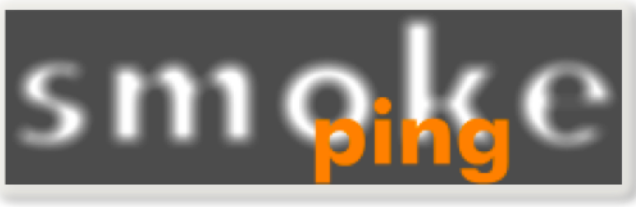

- Explorateur graphique interactif.
- Vaste choix de plugins de mesure des latences.
- Système maître/esclave pour des mesures réparties.
- Un système d'alerte hautement configurable.
- Tableaux de latence en temps réel avec les graphiques les plus "intéressants".
- Logiciel gratuit et libre en Perl écrit par Tobi Oetiker, concepteur de MRTG et de RRDtool

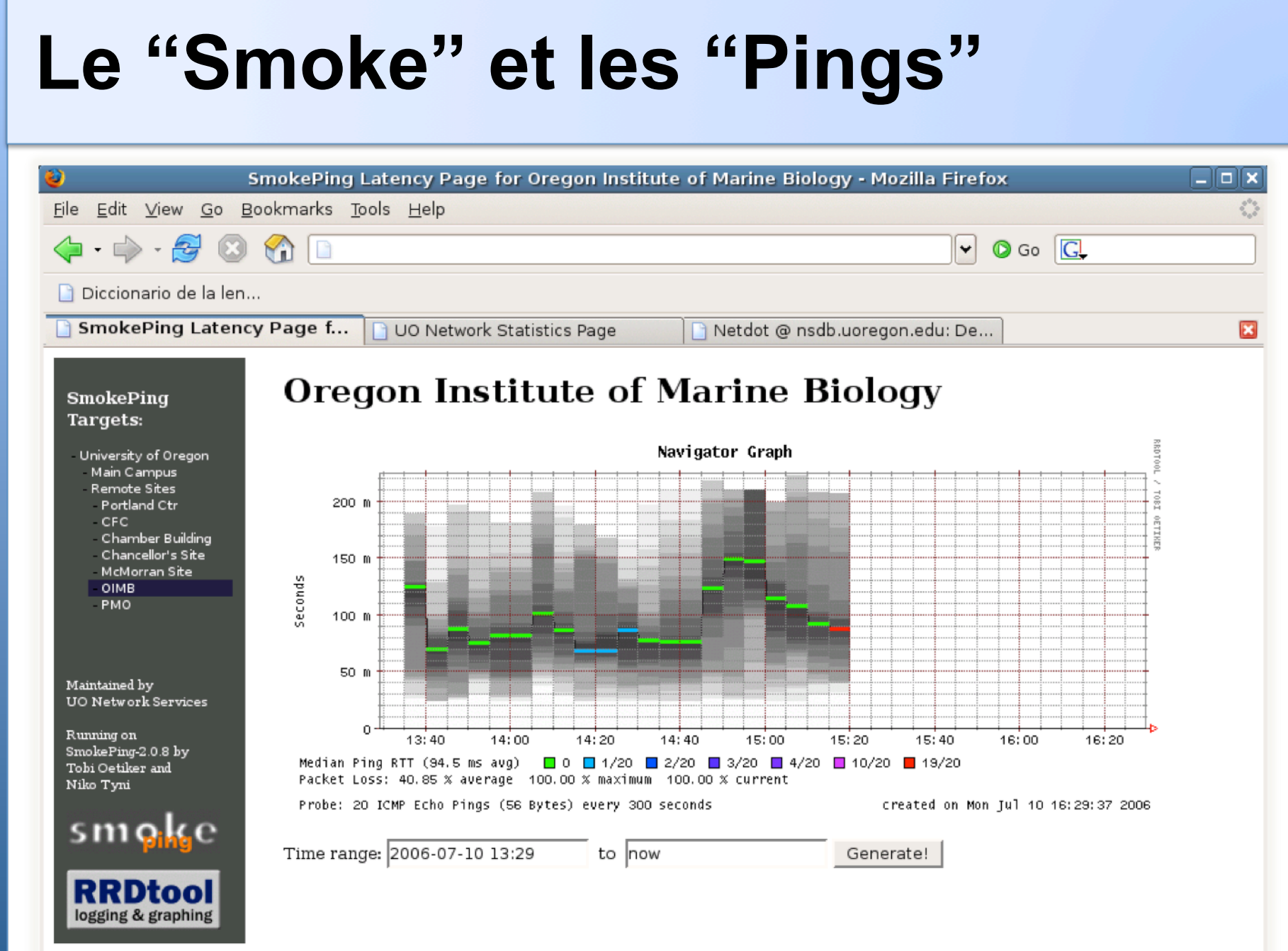

#### **Comment lire les graphiques Smokeping**

- Smokeping envoie des tests multiples (pings), note les RTT, les ordonne et sélectionne le temps moyen
- Les différentes valeurs de RTT sont affichées de manière graphique dans des échelles de gris plus ou moins sombres (la "fumée") évoquant des temps "d'aller-retour" variables ou la notion de *fluctuation*.
- Le nombre de paquets perdus (s'il y en a) modifie la couleur de la ligne horizontale qui parcourt le graphique.

### **Exemple**

#### **African Network Operators Group**

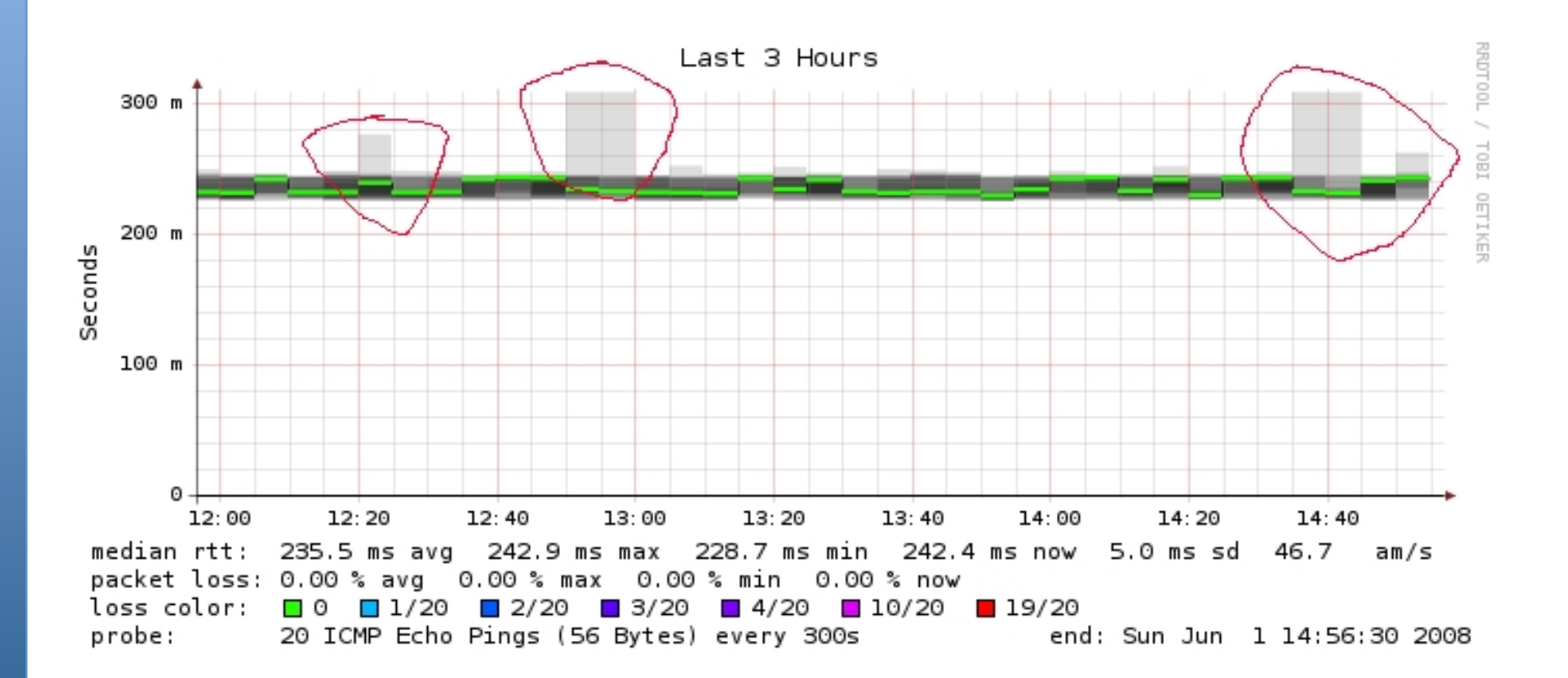

# **Éléments utiles**

#### **Les progiciels suivants sont nécessaires ou conseillés :**

- **rrdtool** http://oss.oetiker.ch/rrdtool/
- **fping** http://www.fping.com/
- **echoping** http://echoping.sourceforge.net/
- **speedyCGI** http://www.daemoninc.com/SpeedyCGI/
- **Apache** http://httpd.apache.org/
- **Perl** http://www.perl.org/

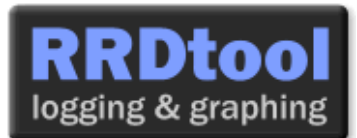

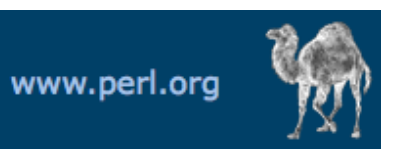

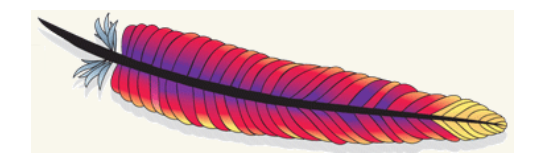

# **Smokeping : Installation**

#### **Ubuntu/Debian :**

- apt-get install smokeping
- <sup>l</sup> Configurez **/etc/smokeping/config.d/\***
- Modifiez ici l'aspect de Smokeping :
	- **/etc/smokeping/basepage.html**
- <sup>l</sup> Redémarrez le service :
	- **/etc/init.d/smokeping restart**
	- **/etc/init.d/smokeping reload**
	- **service smokeping restart/reload**

## **Installation de Smokeping**

### Vous trouverez Smokeping à l'adresse suivante :

#### **http://pcN.ws.nsrc.org/cgi-bin/smokeping.cgi**

**SmokePing** 

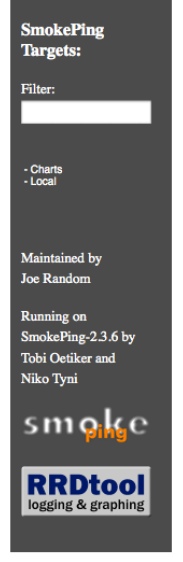

#### **Network Latency Grapher**

Welcome to the SmokePing website of 'A poorly mantained site running Debian.'

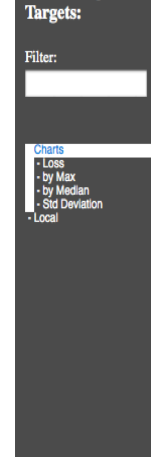

#### The most interesting destinations

#### **Top Standard Deviation**

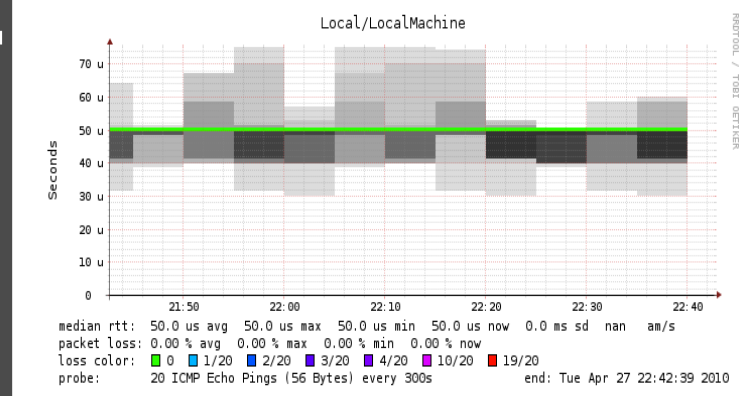

# **Configuration**

#### Quelques-uns des fichiers de configuration de Smokeping sous Ubuntu 10.04 :

/etc/smokeping/config.d/**Alerts**  /etc/smokeping/config.d/Database /etc/smokeping/config.d/**General**  /etc/smokeping/config.d/pathnames /etc/smokeping/config.d/Presentation /etc/smokeping/config.d/**Probes**  /etc/smokeping/config.d/Slaves /etc/smokeping/config.d/**Targets** 

C'est généralement aux fichiers Alerts, General, Probes et Targets que nous consacrons le plus de temps.

# **Configuration : généralités**

#### Mise à jour :

- owner  $\rightarrow$  NOC
	-
- 
- 
- 
- 
- contact  $\rightarrow$  sysadm@localhost
- cgiurl → http://localhost/cgi-bin/smokeping.cgi
- $\cdot$  mailhost  $\rightarrow$  localhost

```
*** General *** 
@include /etc/smokeping/config.d/pathnames 
# Please edit this to suit your installation 
owner = NOCcontact = sysadm@localhost
cgiurl = http://localhost/cgi-bin/smokeping.cgimailhost = localhost 
# specify this to get syslog logging 
syslogfacility = local0 
# each probe is now run in its own process 
# disable this to revert to the old behaviour 
# concurrentprobes = no
```
# **Configuration : chemins d'accès**

#### Il n'est généralement pas nécessaire de mettre à jour ce fichier :

```
sendmail = /usr/sbin/sendmail
imgcache = /var/www/smokeping
imqur1 = ../smokepingdatadir = /var/lib/smokepingdyndir = /var/lib/smokeping/eqipiddir = /var/run/smokeping
smokemail = /etc/smokeping/smokemail
tmail = /etc/smokeping/tmailprecreateperms = 2775
```
# **Configuration : Présentation**

• Pour personnaliser l'aspect et l'esprit de Smokeping, vous pouvez modifier le fichier /etc/smokeping/basepage.html

• Pour modifier la présentation des graphiques Smokeping, vous pouvez modifier ce fichier.

```
*** Presentation *** 
template = /etc/smokeping/basepage.html 
+ charts 
menu = Chartstitle = The most interesting destinations 
++ stddev 
sorter = StdDev(entries=>4)
title = Top Standard Deviation 
menu = Std Deviation 
format = Standard Deviation %f 
++ max
sorter = Max(entries=>5)title = Top Max Roundtrip Time 
menu = by Maxformat = Max Roundtrip Time %f seconds 
                                                                Suite du fichier...
```
# **Configuration : Fichiers Alerts**

- Très souples, permettent de créer votre propre type d'alertes.
- Envoient des alertes aux files d'attente de tickets (RT avec rt-mailgate par exemple)
- Un peu complexes à appréhender. Lisez la section Alerts de la documentation de configuration en ligne de Smokeping à l'adresse :

http://oss.oetiker.ch/smokeping/doc/smokeping\_config.en.html

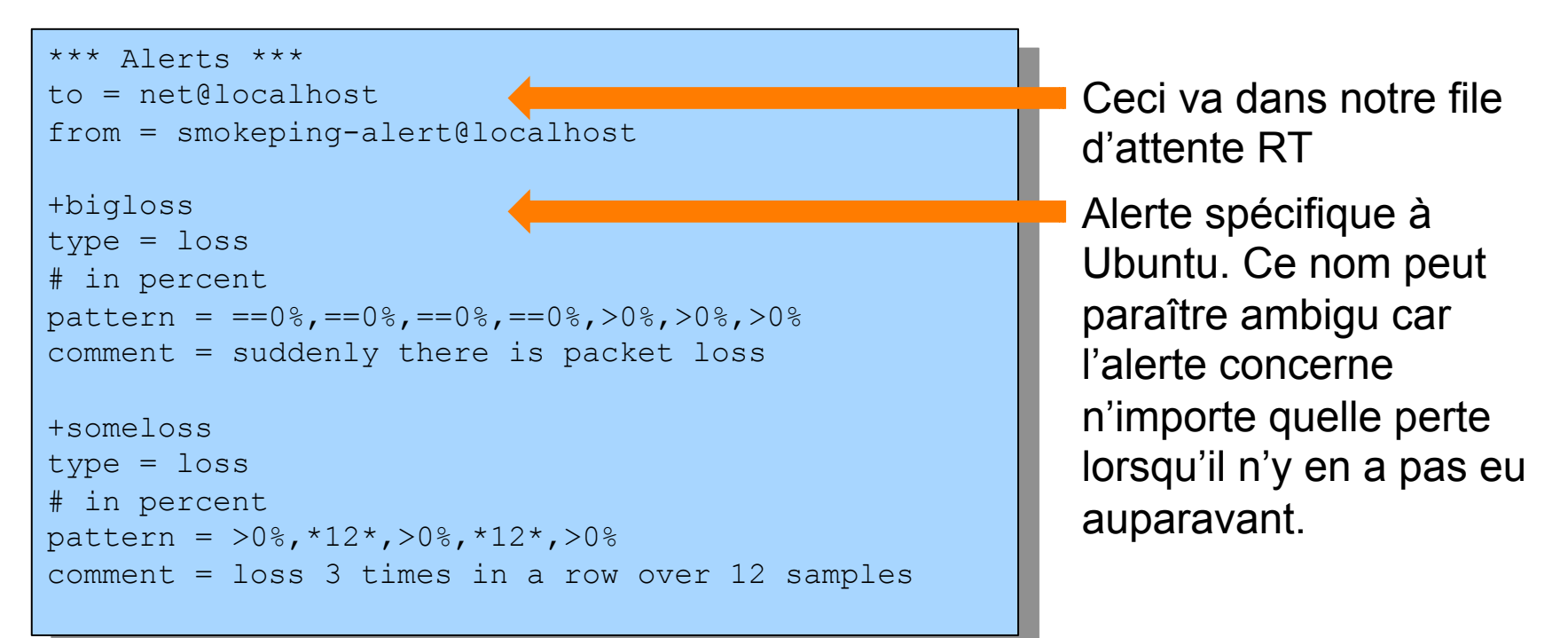

# **Configuration : Base de données**

- Définit la manière dont RRDtool sauvegarde les données au fil du temps dans les archives RRA (Round Robin Archives)
- Par défaut, chaque étape dure 300 secondes (5 minutes).
- Il n'est pas possible de modifier les étapes au pied levé une fois les données recueillies.
- Précisions sur chaque colonne dans la section Database de la documentation en ligne : http://oss.oetiker.ch/smokeping/doc/smokeping\_config.en.html

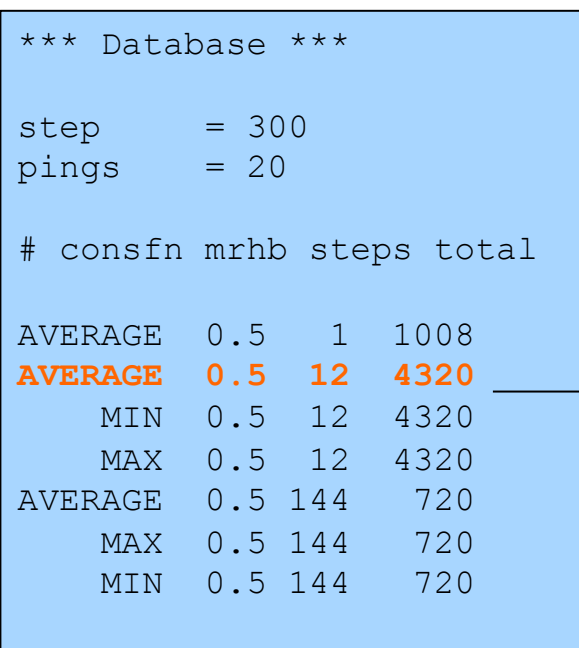

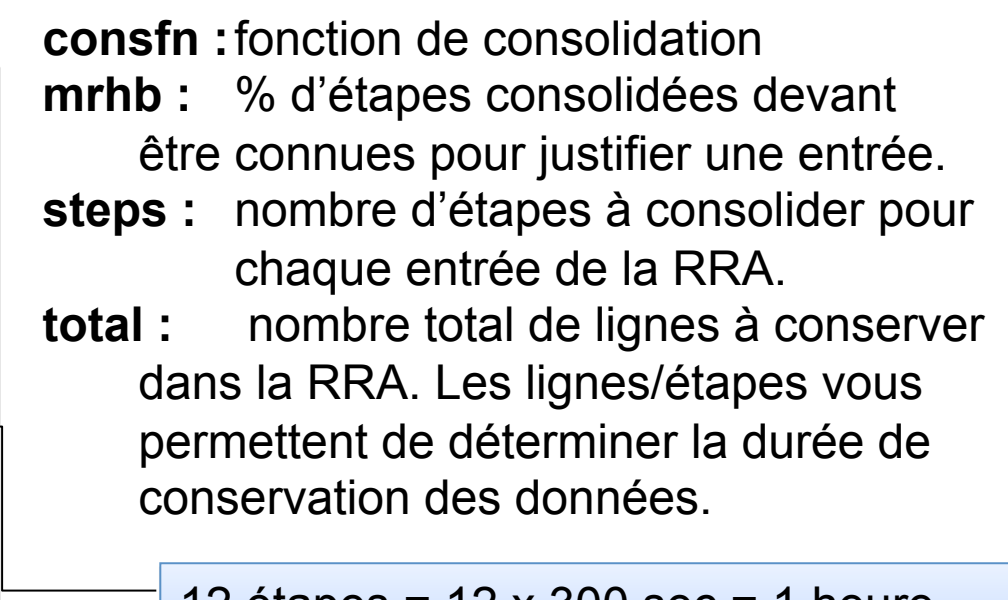

12 étapes = 12 x 300 sec = 1 heure 4320 lignes = 4320 heures = **180 jours** 

# **Configuration : Sondes**

Smokeping est installé avec un certain nombre de sondes supplémentaires. Elles doivent toutefois être définies ici – y compris leur comportement par défaut.

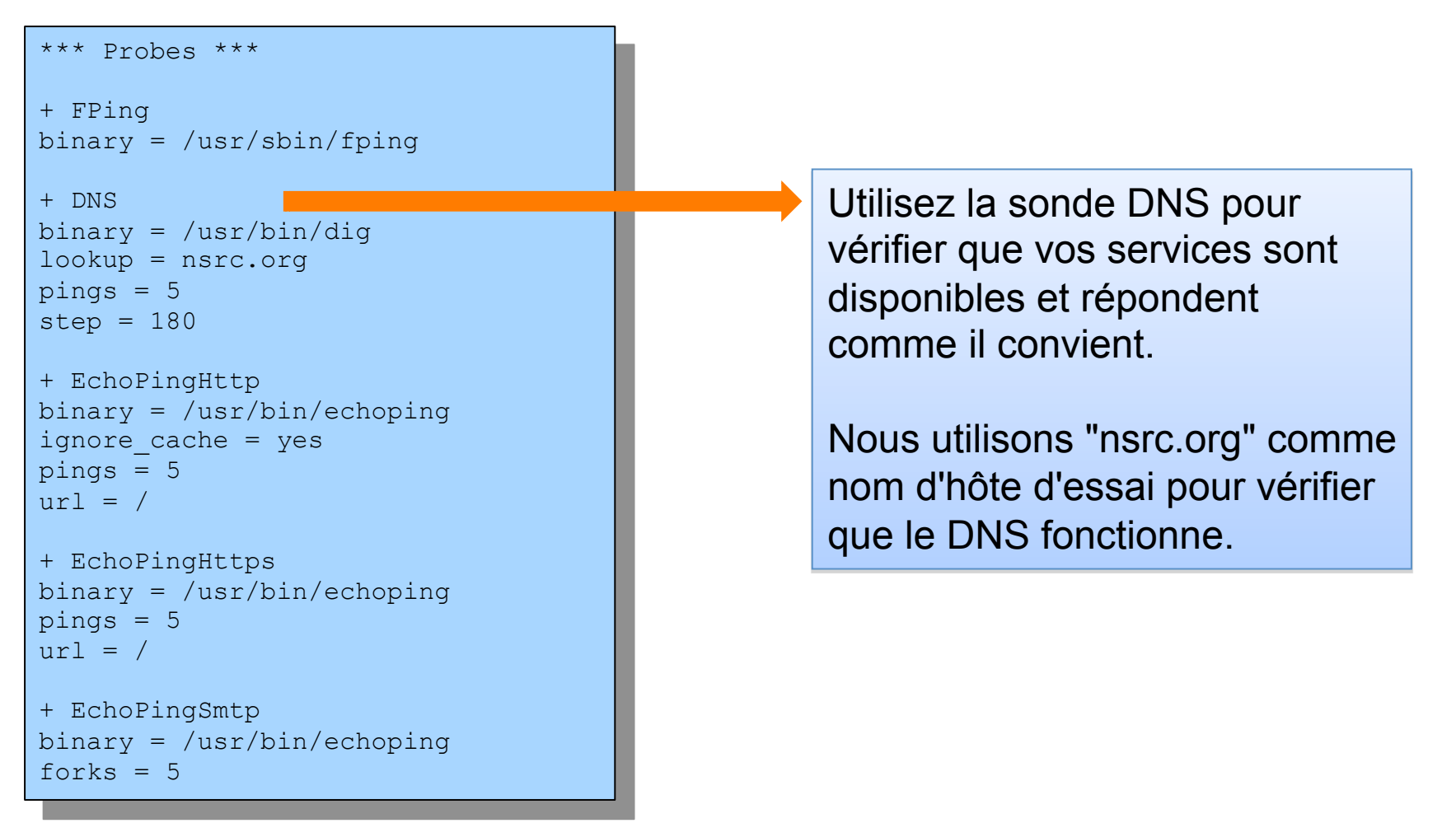

## **Configuration : esclaves**

Les serveurs esclaves Smokeping permettent une supervision depuis différents "points de vue" ainsi que la représentation graphique des services, machines ou liens. Voir :

http://oss.oetiker.ch/smokeping/doc/smokeping\_master\_slave.en.html

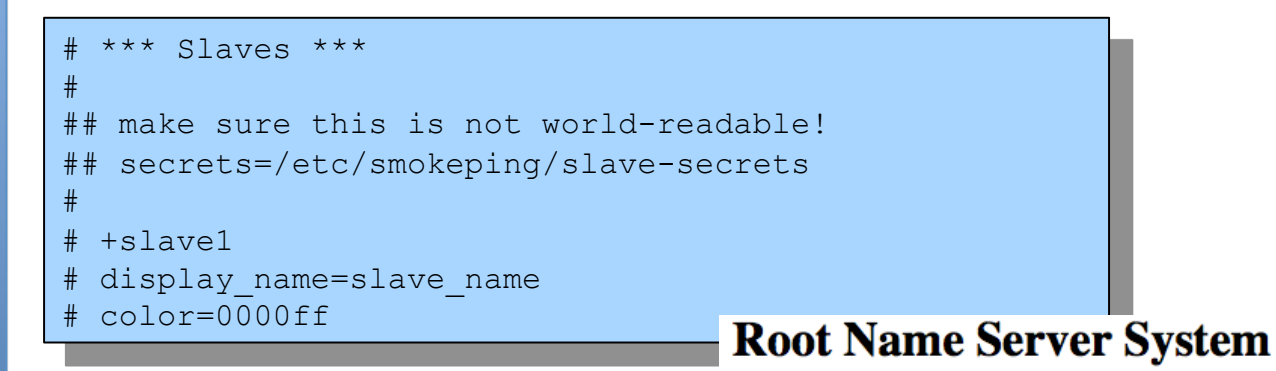

**Vous pouvez** superviser votre réseau de l'extérieur !

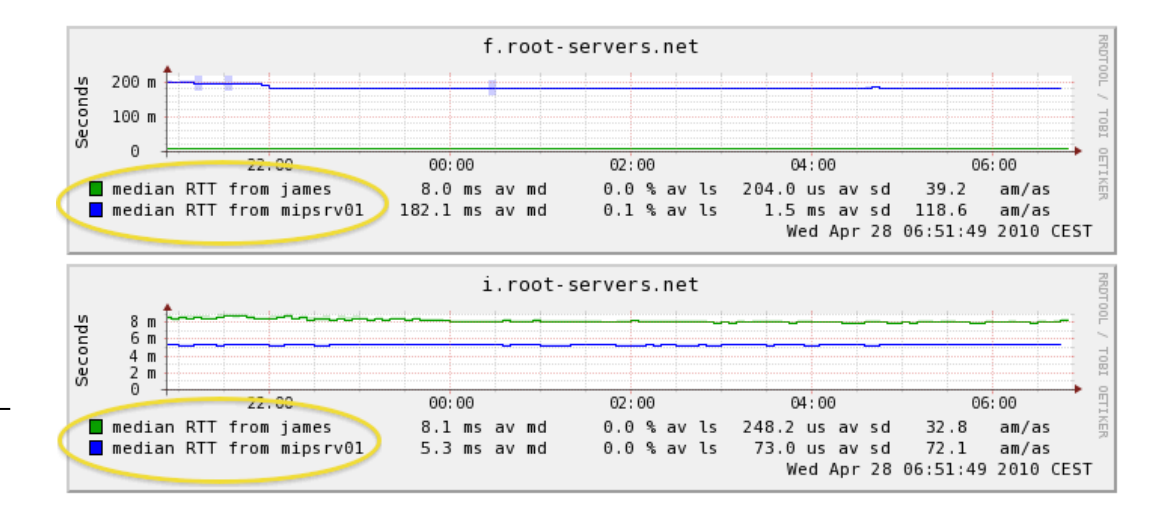

# **Configuration : Targets (cibles)**

- C'est là que nous effectuons l'essentiel de la configuration de Smokeping.
- Hiérarchie de menus web définie par "+", "++", etc.
- Chaque nouvelle instruction *probe* réinitialise la sonde par défaut.
- Les valeurs par défaut des sondes sont définies dans le fichier de configuration Probes. Celles-ci peuvent être remplacées dans Targets.

```
*** Targets ***
```

```
probe = FPing
```

```
menu = Toptitle = Network Latency Grapher
```

```
+ UO 
menu = University of Oregon 
title = UO webserver 
host = www.uoregon.edu
```

```
+ NSRC 
m \geq NSRCtitle = Network Startup Resource Center 
host = www.nsrc.org
```

```
++ HTTP
menu = HTTPprobe = EchoPingHttp
```

```
+++ www
menu = NSRC web
host = www.nsrc.org
```

```
++ DNS
menu = DNSprobe = DNS
```

```
+++ dns
menu = NSRC DNShost = www.nsrc.org
```
# **Sonde par défaut : FPing**

- <sup>l</sup> **Sondage de délais et de fluctuation (ping)**
- <sup>l</sup> **Sonde de performances et de disponibilité d'un serveur.**
- <sup>l</sup> **L'entrée figure dans le fichier Targets :**

#### **Latence**

#### **+++ LocalMachine**

```
menu = localhosttitle = Our local machine 
host = localhost 
alerts = startloss,someloss,bigloss,rttdetect
```
## **Sonde : contrôle DNS**

Dans /etc/smokeping/config.d/Targets :

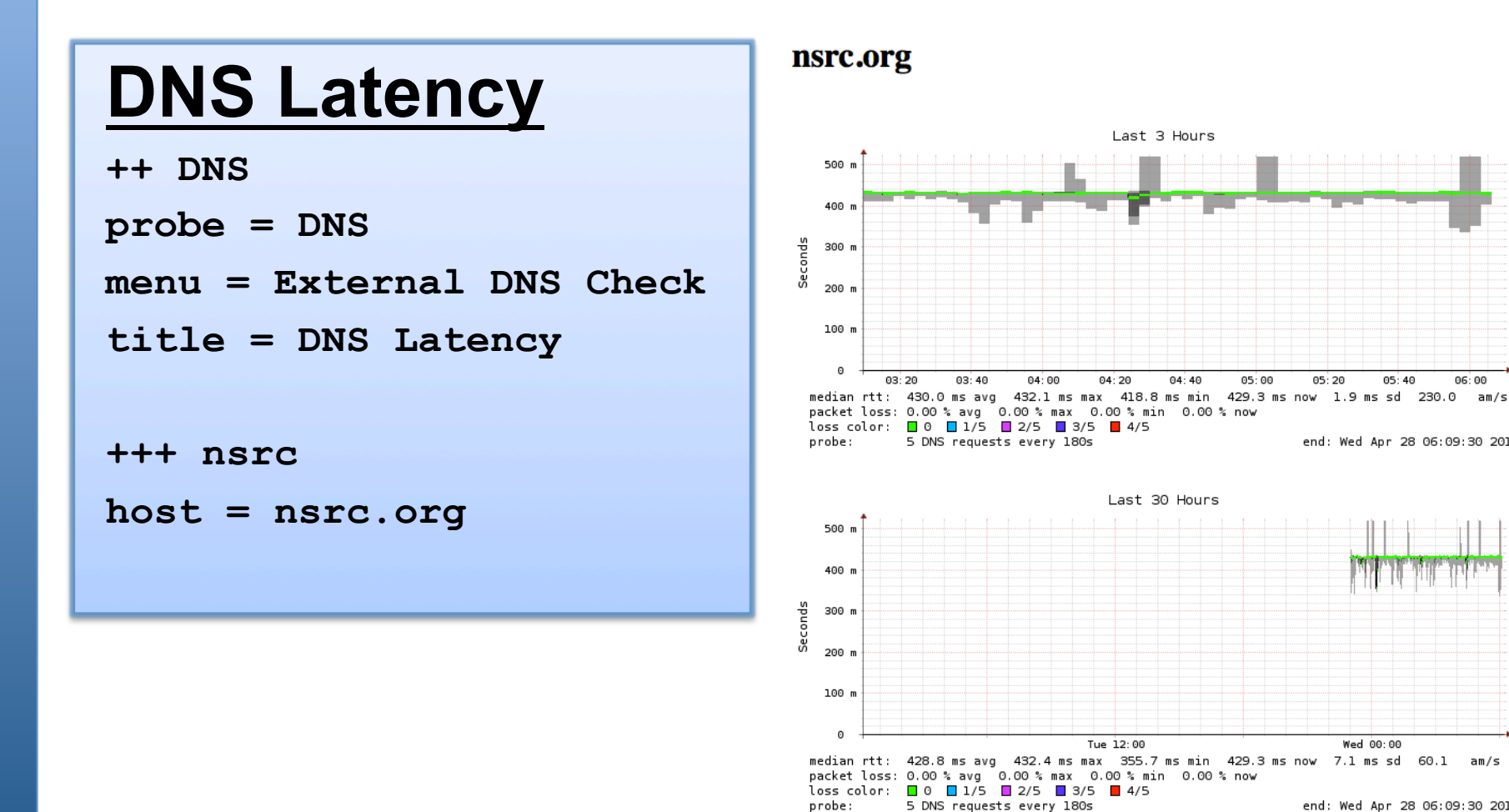

06:00

05:00

 $05:20$ 

 $05:40$ 

Wed 00:00

end: Wed Apr 28 06:09:30 2010

end: Wed Apr 28 06:09:30 2010

# **Graphique multihôte**

Résout le problème d'hôtes multiples, de sonde unique et d'écarts manquants sur l'axe des Y (temps) :

http://oss.oetiker.ch/smokeping/doc/smokeping\_examples.en.html

#### **Exemple de configuration**

+++MultihostRouters menu = MutihostRouters title = Combined Router Results host = /Local/Routers/gw-rtr /Local/Routers/rtr1 /Local/Routers/rtr2

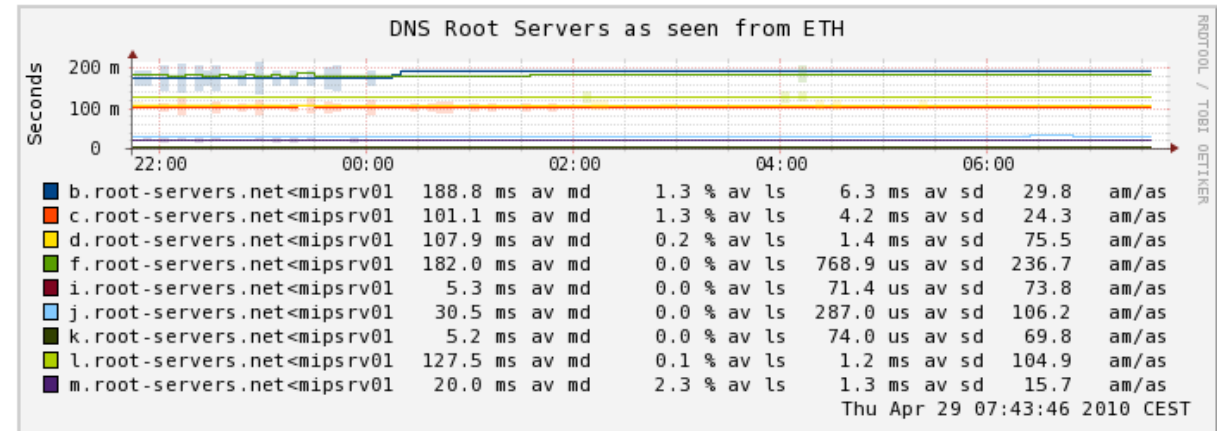

## **Exemple de graphique multihôte**

**SmokePing Consolidated Ping Response Time** Targets: Filter: Last 3 Hours 500 u - Charts - Local Ping Check Tutorial 400 u Web Check Tutorial Router Ping Check Switch Ping Check Seconds 300 u MultiHost Ping Row1 MultiHost Ping Row? **DNS Check Tutorial** 200 u 100 u o  $14:40$  $15:00$  $15:20$  $15:40$  $16:00$  $16:20$  $16:40$  $17:00$  $17:20$ 331.8 us av md  $0.0$  % av ls  $0.0$  ms sd  $4.3$  $p<sub>c33</sub>$ am/as  $p<sub>c34</sub>$ 330.0 us av md  $0.0$  % av ls  $0.0$  ms sd  $1.4$ am/as  $p$ c35 322.0 us av md 00% av ls 0.0 ms sd  $2.7$ am/as  $p$ c36 326.5 us av md 0.0 % av ls 0.0 ms sd  $2.9$ am/as  $p<sub>c37</sub>$ 318.4 us av md 0.0 % av ls 0.0 ms sd  $2.9$ am/as 0.0 % av ls  $\Box$  pc38 305.0 us av md 0.0 ms sd  $4.8$ am/as pc39 314.3 us av md  $0.0$  % av ls 0.0 ms sd  $2.3$ am/as  $\Box$  pc 40 322.1 us av md 00% av ls 0.0 ms sd  $2.2$ am/as ICMP Echo Pings (56 Bytes) end: Mon May 31 17:39:39 2010

## **Autres types de sondes**

#### **Pour plus d'informations :**

**http://oss.oetiker.ch/smokeping/probe/index.en.html**

#### **Encore d'autres sondes...**

- DNS CiscoRTTMonDNS Radius
- HTTP(S) CiscoRTTMonTcpCon IOS
- LDAP Tacacs The FPing6
- Whois WebProxyFilter Etc.
- SMTP WWW-Cache
- 
- 
- 
- 

# **Synthèse**

processeur en de la processeur de la processeur de la processeur de la processeur de la processeur de la proce<br>La processeur de la processeur de la processeur de la processeur de la processeur de la processeur de la proce

- Un monitoring réseau à la fois simple et puissant
- Surveillance de la "santé" des machines, services et liens
- Instances réparties pour des vues externes service généralement payant
- Facile à configurer et personnaliser, mais très extensible.
- Utilisable avec des systèmes de tickets afin d'automatiser les alertes
- Tout petit disque et faible encombrement du

### **Références**

#### **Site web Smokeping :**

http://oss.oetiker.ch/smokeping/

#### **Démo Smokeping :**

http://oss.oetiker.ch/smokeping-demo/?target=Customers.OP

#### **Exemples intéressants :**

http://oss.oetiker.ch/smokeping/doc/smokeping\_examples.en.html